# **Permissions to Create, View, or Edit an Event**

There are several settings in 25Live which affect a user's ability to view, create, or edit events. Reference the table below to find the settings necessary for what you want to do.

#### Each specific area of security is explained in more detail in following sections.

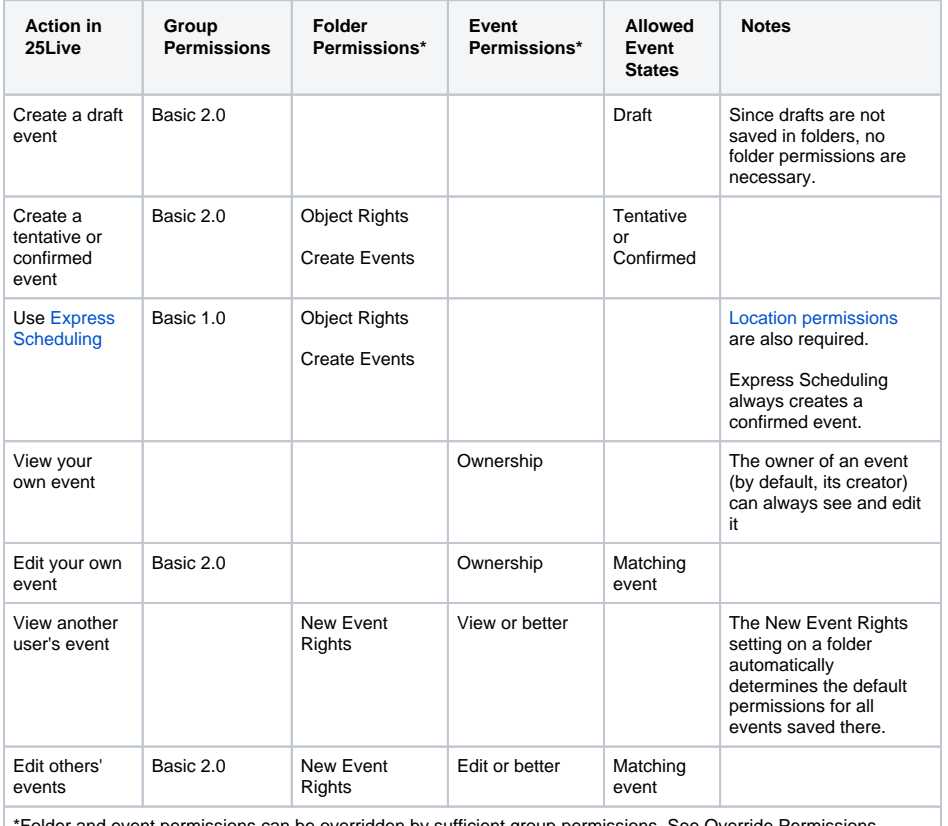

ler and event permissions can be overridden by sufficient group permissions. See Override Permissions below for more details.

# <span id="page-0-0"></span>Group Permissions

The **Configure Security** area of [Series25 Group Administration](https://knowledge25.collegenet.com/display/25HELP/Series25+Group+Administration+Help) is where a user's fundamental permissions are configured as part of their security group. A few settings in the **Basic Options** tab are most relevant here:

- **Basic 1.0: Create Events.** Enable this setting to allow users to make events with locations [confi](https://knowledge25.collegenet.com/display/25HELP/Viewing+Location+Details#ViewingLocationDetails-HowToConfigureaLocationForExpressScheduling) [gured for Express Scheduling.](https://knowledge25.collegenet.com/display/25HELP/Viewing+Location+Details#ViewingLocationDetails-HowToConfigureaLocationForExpressScheduling)
- **Basic 2.0: Event Form.** Enable this setting to allow users to use the [Event Form](https://knowledge25.collegenet.com/display/25HELP/Creating+Events+With+the+Event+Form) in 25Live to make more detailed events.
- **Basic 2.1 and beyond.** Further settings enable additional actions, such as deleting events or using inline editing.

Note that no permissions are necessary to grant users permission to view events. Event visibility is controlled by permissions on the events themselves

#### **Further reading**

Read these pages for more information on configuring group security permissions:

- [Setting Security For One Group](https://knowledge25.collegenet.com/display/25HELP/Setting+Security+For+One+Group)
- [Comparing and Setting Security For Multiple Groups](https://knowledge25.collegenet.com/display/25HELP/Comparing+and+Setting+Security+For+Multiple+Groups)
- [Permissions in Series25 Group Administration](https://knowledge25.collegenet.com/display/25HELP/Permissions+in+Series25+Group+Administration)

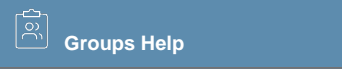

#### **On This Page:**

- [Group Permissions](#page-0-0)
- [Folder Permissions](#page-1-0)
	- Permissions to create [an event in a folder](#page-1-1)
	- [Default permissions](#page-2-0)  [for new events](#page-2-0)
- [Event Permissions](#page-2-1)
	- [Event ownership](#page-3-0)
- [Allowed Event States](#page-3-1)
- [Override Permissions](#page-4-0)

#### **Related Topics:**

- Object Security and
- [Assignment Policy](https://knowledge25.collegenet.com/display/25HELP/Object+Security+and+Assignment+Policy) • Permissions in Series25
- [Group Administration](https://knowledge25.collegenet.com/display/25HELP/Permissions+in+Series25+Group+Administration)
- [Viewing Event Details](https://knowledge25.collegenet.com/display/25HELP/Viewing+Event+Details) • [Setting Event Object Security](https://knowledge25.collegenet.com/display/25HELP/Setting+Event+Object+Security)

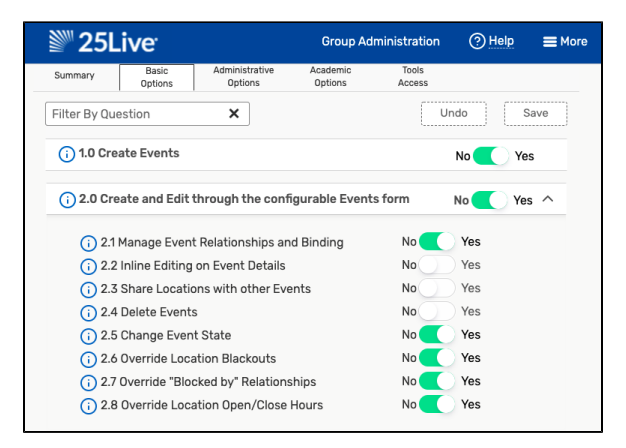

Image: Enable settings in Series25 Group Administration to allow users to create and edit events

## <span id="page-1-0"></span>Folder Permissions

Events in 25Live are saved into folders, which have their own [security permissions.](https://knowledge25.collegenet.com/display/25HELP/Maintaining+the+Event+Structure) They are managed by editing a folder in the **Events > Manage Folders** area of the Administration Utility. Each folder security setting has a different effect on how users can create, view, and edit events.

These permissions are explained in more detail below.

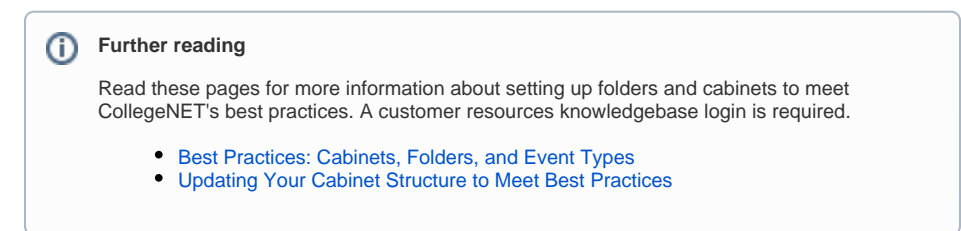

### <span id="page-1-1"></span>**Permissions to create an event in a folder**

Unless it's a draft, every event in 25Live is saved into a folder. (You can see the folder name in the Event Info section of an event's details page, below.) Even though this placement usually happens automatically and a user never has to pick where an event is saved, folder permissions are still relevant. An event cannot be saved if a user doesn't have permission to put it anywhere.

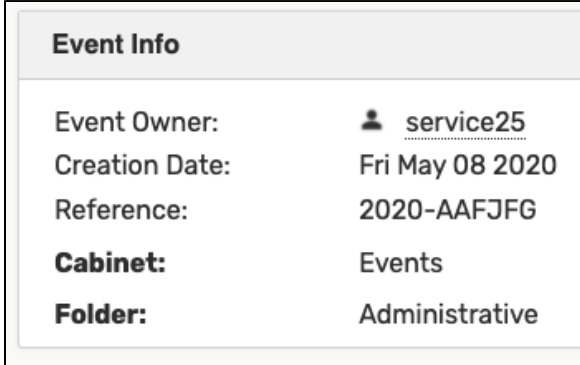

Image: See an event's cabinet and folder in the Event Info section

In order to save an event in a folder, a user needs the following permissions:

- Object Rights: View Only
- Create Events: Yes

Because drafts are not saved in folders, these permissions are not necessary to create a draft event.

| <b>OBJECT RIGHTS</b>       |                                             |                          |                     |                              |                    |  |
|----------------------------|---------------------------------------------|--------------------------|---------------------|------------------------------|--------------------|--|
| Reset to Default           |                                             |                          |                     |                              |                    |  |
|                            |                                             | Edit,<br>Delete,<br>Copy | Fdit.               | <b>View Only</b>             | <b>Not Visible</b> |  |
|                            |                                             | Select All               | Select All          | Select All                   | Select All         |  |
| 25Live Viewer Seat         |                                             | $\bigcirc$               | $\bigcirc$          | $\circledcirc$               | $\bigcirc$         |  |
|                            | Academic Test Group                         |                          | $\circ$             | $\circledcirc$               | $\odot$            |  |
|                            | Academics - Advanced                        |                          | ∩                   | $\circledcirc$               | $\bigcirc$         |  |
|                            | Academics - Basic                           |                          | 0                   | $^{\circ}$                   | $\bigcirc$         |  |
|                            | Administrators - Functional                 |                          | ∩                   | ∩                            | $\bigcirc$         |  |
| Administrators - Interface |                                             | $\bigcirc$               | $\bigcirc$          | $\circledcirc$               | $\bigcirc$         |  |
|                            | Administrators - System (-1)                |                          | $\bigcirc$          | ⊜                            | $\bigcirc$         |  |
|                            |                                             | $^{\circ}$               |                     |                              |                    |  |
|                            | Athletics - Advanced                        | $\circ$                  | $\bigcirc$          | $\circledcirc$               | $\bigcirc$         |  |
| Athletics - Basic          |                                             | ○                        | ○                   | $\circledcirc$               | ○                  |  |
| <b>CREATE EVENTS?</b>      |                                             |                          |                     |                              |                    |  |
|                            |                                             |                          | Yes                 | <b>No</b>                    |                    |  |
|                            |                                             |                          | Select All          | Select All                   |                    |  |
|                            | 25Live Viewer Seat                          |                          | 0<br>$\circledcirc$ | $\circledcirc$<br>$\bigcirc$ |                    |  |
|                            | Academic Test Group<br>Academics - Advanced |                          | $^{\circ}$          | 0                            |                    |  |
|                            | Academics - Basic                           |                          | $\circledcirc$      | $\bigcirc$                   |                    |  |
|                            | Administrators - Functional                 |                          | $^{\circ}$          | ⋒                            |                    |  |
|                            | Administrators - Interface                  |                          | $\circledcirc$      | $\bigcirc$                   |                    |  |
|                            | Administrators - System (-1)                |                          | $\circledcirc$      | ∩                            |                    |  |
|                            | Athletics - Advanced                        |                          | $^{\circ}$          | $\bigcirc$                   |                    |  |

Images: Setting Object Rights and Create Events permissions for a folder

### <span id="page-2-0"></span>**Default permissions for new events**

Once an event is saved in a folder, it automatically receives permissions according to the New Event Rights setting on that folder. Event permissions are discussed in the following section.

As implied by the name, New Event Rights only affects new events. If you change these settings after events have already been created, it will not retroactively update them.

This setting determines the permissions on others' events created in the folder:

- Set to **Edit, Delete, Copy** to allow users to edit others' events in this folder.
- Set to **View Only** to prevent users from editing other people's events.
- Set to **Not Visible** to prevent other users' events from appearing.

No matter which setting you choose, users will be able to view and edit their own events as long as they retain ownership. (See the next section for more details.)

| <b>NEW EVENT RIGHTS</b>      |                          |                   |                  |                    |
|------------------------------|--------------------------|-------------------|------------------|--------------------|
|                              | Edit,<br>Delete,<br>Copy | Edit              | <b>View Only</b> | <b>Not Visible</b> |
|                              | Select All               | <b>Select All</b> | Select All       | Select All         |
| 25Live Viewer Seat           | ⋒                        | ≘                 |                  | ≘                  |
| Academic Test Group          | $\bigcirc$               | ∩                 |                  | €                  |
| Academics - Advanced         | $\circledcirc$           | ≘                 | $\bigcirc$       | ⋒                  |
| Academics - Basic            | $\bigcirc$               | $\circledcirc$    | $\bigcirc$       | ∩                  |
| Administrators - Functional  | ⋒                        | ◠                 | ⋒                | ≘                  |
| Administrators - Interface   | $\circledcirc$           | ∩                 | $\bigcirc$       | ∩                  |
| Administrators - System (-1) | ⋒                        | ⋒                 | ⋒                | ⋒                  |
| Athletics - Advanced         | $\circledcirc$           | ∩                 |                  | ∩                  |
| Athletics - Basic            | 6                        | ۰                 |                  |                    |

Image: Setting New Event Rights on a folder

### <span id="page-2-1"></span>Event Permissions

By default, event permissions are automatically determined by the New Event Rights setting on the folder where the event is saved. (See the previous setting for more details.) It is not necessary for an administrator to set permissions manually on every event. But if you do need to edit an event's permissions, you can do so in the **Events > Manage Events** area of the Administration Utility.

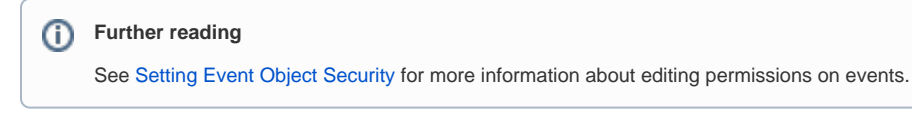

When editing event security, the options are identical to the New Event Rights on a folder. Here is what each level represents:

- Not Visible Users will not be able to see this event
- View Only Users may see this event but not edit it
- Edit Users may edit the event but not perform any advanced functions granted by the next level.
- Edit, Delete, Copy Users may edit this event or copy it to create a new event. They may also delete it with sufficient group permissions (Basic 2.4). This level also grants the user permission to view the event's [Audit Trail.](https://knowledge25.collegenet.com/display/25HELP/Viewing+Event+Details)

Note that a user must also have event state permissions to edit an event (see below) and that the event's owner (usually its creator) is always treated as having Edit, Delete, Copy permissions.

| <b>Nºº</b> Home<br>$\blacktriangleright$ Events<br><b>M</b> Locations | <b>A</b> Resources | Contacts                                       | <b>Organizations</b>          | <sup>1</sup> Images | Reports          | <b>S</b> Pricing   |
|-----------------------------------------------------------------------|--------------------|------------------------------------------------|-------------------------------|---------------------|------------------|--------------------|
| <b>Manage Events</b><br>м                                             |                    |                                                |                               |                     |                  |                    |
| <b>Manage Folders</b>                                                 |                    | <b>Edit Security for Event(s)</b>              |                               |                     |                  |                    |
| <b>El</b> Manage Cabinets                                             |                    | <b>El Jeff's Crazy Fun Party</b>               |                               |                     |                  |                    |
| $\Box$ Categories                                                     |                    |                                                |                               |                     |                  |                    |
| <b>Custom Attributes</b>                                              |                    | <b>Object Level Security</b>                   |                               |                     |                  |                    |
| Contact Roles                                                         |                    | C Reset to Default                             |                               |                     |                  |                    |
| <b>Requirements (Calendar)</b><br>N                                   |                    |                                                | Edit,                         | Edit                | <b>View Only</b> | <b>Not Visible</b> |
| <b>Requirements (Other)</b><br>N                                      |                    |                                                | Delete,<br>Copy<br>Select All | Select All          | Select All       | Select All         |
| <b>Event Type Hierarchy</b>                                           |                    |                                                |                               |                     |                  |                    |
| Set Default Event                                                     |                    | Room Owner - Admissions                        | ⋒                             | ⋒                   | $\circledast$    | ⊚                  |
| <b>Security</b>                                                       |                    | Room Owner - College of<br><b>Liberal Arts</b> | $\odot$                       | $\odot$             | $\circledast$    | $\odot$            |
| X25 Export                                                            |                    | Room Owner - College of<br>Science             | $\odot$                       | $\bigcirc$          | $\circledast$    | $\odot$            |
|                                                                       |                    | Room Owner - English                           | $\odot$                       | $\odot$             | $\circledcirc$   | $\odot$            |
|                                                                       |                    | Room Owner - Financial Aid                     | ⋒                             | 6                   | $\circledast$    | $\odot$            |
|                                                                       |                    | Room Owner - Foreign<br>Languages              | $\odot$                       | $\odot$             | $\circledast$    | $\odot$            |
|                                                                       |                    | Room Owner - Law School                        | ⋒                             | 6                   | G                | e                  |

Image: Editing security for an event and setting all groups to View Only

#### <span id="page-3-0"></span>**Event ownership**

⋒

"Ownership" is a concept that allows users to override event permissions and behave as though they have Edit, Delete, Copy rights even if the rest of their security group does not.

By default a user has ownership when they create an event. If a user creates a Draft event and another user changes it to Tentative or Confirmed, the second user is now the owner. No other normal types of edits change ownership status.

Administrators have the ability to take ownership of an event away from its creator via the **More Actions** menu in the upper right of the [Event Details page.](https://knowledge25.collegenet.com/display/25HELP/Viewing+Event+Details) The administrator becomes the new owner and the original creator has no special privileges.

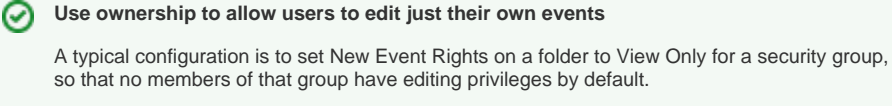

Because an event's creator is its owner, this configuration allows them to edit the event when no one else can.

Note that ownership does not override event state permissions, which you can use to further control users' abilities. For example, you could allow users to edit only Tentative events, preventing even the owner from making edits once the event is Confirmed.

### <span id="page-3-1"></span>Allowed Event States

In addition to permissions on folders and events, each security group has their own permissions on event states. These are managed in [Security Group Preferences Configuration](https://knowledge25.collegenet.com/display/25HELP/Security+Group+Preferences+Configuration) area of Series25 Group Administration.

In order to edit an event (even with ownership) a user must have permission for the matching event state in their Security Group Preferences. (See below.)

For example, if Confirmed is not selected, then users will not be able to edit Confirmed events even if they have sufficient permissions otherwise.

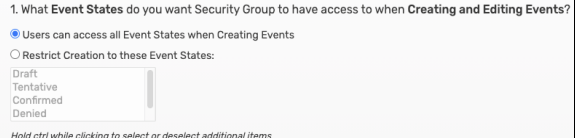

Image: Select which event states a user can edit

### <span id="page-4-0"></span>Override Permissions

Administrators and other advanced users may behave as though folder permissions and event permissions are at the highest level by enabling the Override Event Security permission. This is found in the **Configure Security** area of [Series25 Group Administration](https://knowledge25.collegenet.com/display/25HELP/Series25+Group+Administration+Help) in the Administrative Options tab. A user with this permission enabled may see and edit any event regardless of its permissions.

Generally speaking it is a good practice not to rely on this setting to grant a user access. Instead, you should focus on ensuring correct permissions are configured from the start.

Similar to ownership, these override permissions do not override a user's allowed event states.

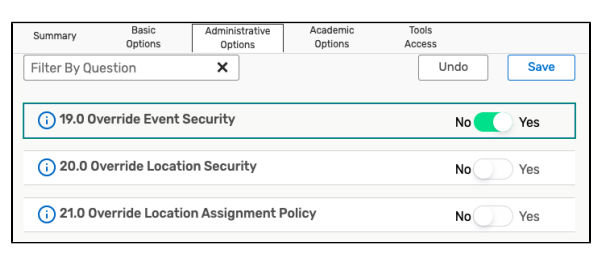

Image: Override Event Security

Copyright © 2022 CollegeNET, Inc. Note: This information is for CollegeNET Series25 customer use only. [Series25 Customer Resources](https://knowledge25.collegenet.com/) • [Terms of Use](http://corp.collegenet.com/Terms.html) • [Privacy Policy](https://corp.collegenet.com/privacy.html) • [Learn About Series25](https://corp.collegenet.com/products/scheduling/scheduling.html) • [Contact CollegeNET](https://corp.collegenet.com/company/contact-us.html)